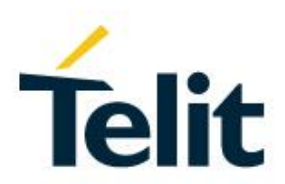

# AN S1401 Using BlueMod+S as Beacon

[04.2016]

80507NT11471A Rev. 05 – 2016-08-18

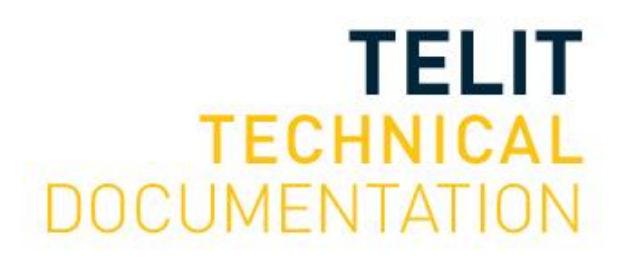

Mod. 0809 2016-08 Rev.7

#### SPECIFICATIONS ARE SUBJECT TO CHANGE WITHOUT NOTICE

## <span id="page-1-0"></span>**NOTICE**

While reasonable efforts have been made to assure the accuracy of this document, Telit assumes no liability resulting from any inaccuracies or omissions in this document, or from use of the information obtained herein. The information in this document has been carefully checked and is believed to be reliable. However, no responsibility is assumed for inaccuracies or omissions. Telit reserves the right to make changes to any products described herein and reserves the right to revise this document and to make changes from time to time in content hereof with no obligation to notify any person of revisions or changes. Telit does not assume any liability arising out of the application or use of any product, software, or circuit described herein; neither does it convey license under its patent rights or the rights of others.

It is possible that this publication may contain references to, or information about Telit products (machines and programs), programming, or services that are not announced in your country. Such references or information must not be construed to mean that Telit intends to announce such Telit products, programming, or services in your country.

## <span id="page-1-1"></span>**COPYRIGHTS**

This instruction manual and the Telit products described in this instruction manual may be, include or describe copyrighted Telit material, such as computer programs stored in semiconductor memories or other media. Laws in the Italy and other countries preserve for Telit and its licensors certain exclusive rights for copyrighted material, including the exclusive right to copy, reproduce in any form, distribute and make derivative works of the copyrighted material. Accordingly, any copyrighted material of Telit and its licensors contained herein or in the Telit products described in this instruction manual may not be copied, reproduced, distributed, merged or modified in any manner without the express written permission of Telit. Furthermore, the purchase of Telit products shall not be deemed to grant either directly or by implication, estoppel, or otherwise, any license under the copyrights, patents or patent applications of Telit, as arises by operation of law in the sale of a product.

## <span id="page-1-2"></span>**COMPUTER SOFTWARE COPYRIGHTS**

The Telit and 3rd Party supplied Software (SW) products described in this instruction manual may include copyrighted Telit and other 3rd Party supplied computer programs stored in semiconductor memories or other media. Laws in the Italy and other countries preserve for Telit and other 3rd Party supplied SW certain exclusive rights for copyrighted computer programs, including the exclusive right to copy or reproduce in any form the copyrighted computer program. Accordingly, any copyrighted Telit or other 3rd Party supplied SW computer programs contained in the Telit products described in this instruction manual may not be copied (reverse engineered) or reproduced in any manner without the express written permission of Telit or the 3rd Party SW supplier. Furthermore, the purchase of Telit products shall not be deemed to grant either directly or by implication, estoppel, or otherwise, any license under the copyrights, patents or patent applications of Telit or other 3rd Party supplied SW, except for the normal non-exclusive, royalty free license to use that arises by operation of law in the sale of a product.

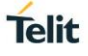

## <span id="page-2-0"></span>**USAGE AND DISCLOSURE RESTRICTIONS**

#### <span id="page-2-1"></span>I. License Agreements

The software described in this document is the property of Telit and its licensors. It is furnished by express license agreement only and may be used only in accordance with the terms of such an agreement.

#### <span id="page-2-2"></span>II. Copyrighted Materials

Software and documentation are copyrighted materials. Making unauthorized copies is prohibited by law. No part of the software or documentation may be reproduced, transmitted, transcribed, stored in a retrieval system, or translated into any language or computer language, in any form or by any means, without prior written permission of Telit

#### <span id="page-2-3"></span>III. High Risk Materials

Components, units, or third-party products used in the product described herein are NOT fault-tolerant and are NOT designed, manufactured, or intended for use as on-line control equipment in the following hazardous environments requiring fail-safe controls: the operation of Nuclear Facilities, Aircraft Navigation or Aircraft Communication Systems, Air Traffic Control, Life Support, or Weapons Systems (High Risk Activities"). Telit and its supplier(s) specifically disclaim any expressed or implied warranty of fitness for such High Risk Activities.

#### <span id="page-2-4"></span>IV. Trademarks

TELIT and the Stylized T Logo are registered in Trademark Office. All other product or service names are the property of their respective owners.

#### <span id="page-2-5"></span>V. Third Party Rights

The software may include Third Party Right software. In this case you agree to comply with all terms and conditions imposed on you in respect of such separate software. In addition to Third Party Terms, the disclaimer of warranty and limitation of liability provisions in this License shall apply to the Third Party Right software.

TELIT HEREBY DISCLAIMS ANY AND ALL WARRANTIES EXPRESS OR IMPLIED FROM ANY THIRD PARTIES REGARDING ANY SEPARATE FILES, ANY THIRD PARTY MATERIALS INCLUDED IN THE SOFTWARE, ANY THIRD PARTY MATERIALS FROM WHICH THE SOFTWARE IS DERIVED (COLLECTIVELY "OTHER CODE"), AND THE USE OF ANY OR ALL THE OTHER CODE IN CONNECTION WITH THE SOFTWARE, INCLUDING (WITHOUT LIMITATION) ANY WARRANTIES OF SATISFACTORY QUALITY OR FITNESS FOR A PARTICULAR PURPOSE.

NO THIRD PARTY LICENSORS OF OTHER CODE SHALL HAVE ANY LIABILITY FOR ANY DIRECT, INDIRECT, INCIDENTAL, SPECIAL, EXEMPLARY, OR CONSEQUENTIAL DAMAGES (INCLUDING WITHOUT LIMITATION LOST PROFITS), HOWEVER CAUSED AND WHETHER MADE UNDER CONTRACT, TORT OR OTHER LEGAL THEORY, ARISING IN ANY WAY OUT OF THE USE OR DISTRIBUTION OF THE OTHER CODE OR THE EXERCISE OF ANY RIGHTS GRANTED UNDER EITHER OR BOTH THIS LICENSE AND THE LEGAL TERMS APPLICABLE TO ANY SEPARATE FILES, EVEN IF ADVISED OF THE POSSIBILITY OF SUCH DAMAGES.

<span id="page-3-0"></span>APPLICABILITY TABLE

**PRODUCTS**

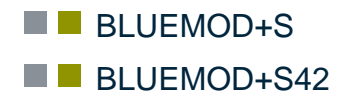

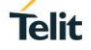

## <span id="page-4-0"></span>**CONTENTS**

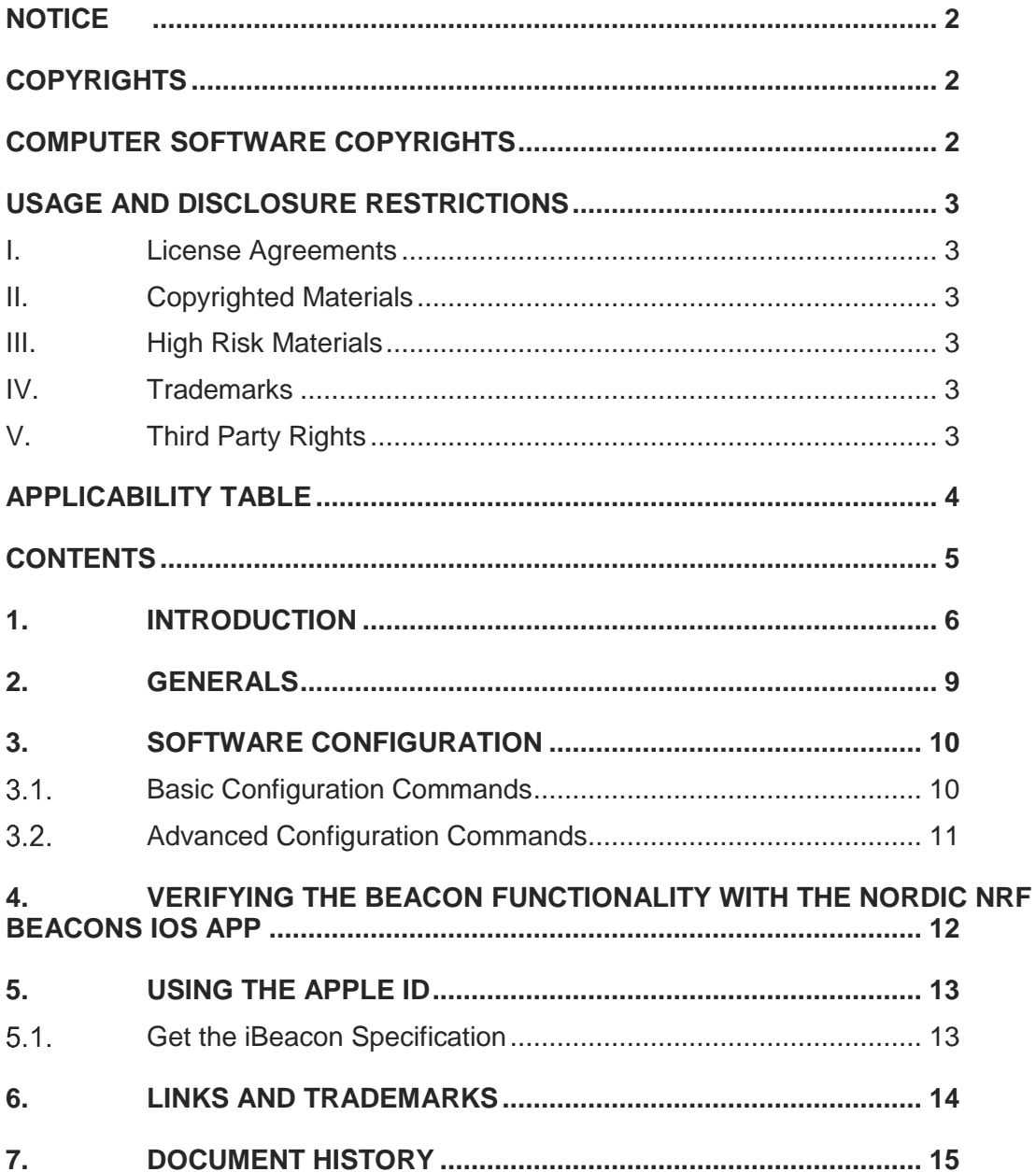

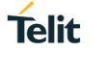

## <span id="page-5-0"></span>**1. INTRODUCTION**

#### 1.1. Scope

This document describes how to configure and use the BlueMod+S as an nRF Beacon compatible device.

#### 1.2. Audience

This document is intended for Telit customers, especially system integrators, about to implement Bluetooth modules in their application.

#### 1.3. Contact Information, Support

For general contact, technical support services, technical questions and report documentation errors contact Telit Technical Support at:

[TS-SRD@telit.com](mailto:TS-APAC@telit.com)

Alternatively, use:

#### <http://www.telit.com/support>

For detailed information about where you can buy the Telit modules or for recommendations on accessories and components visit:

#### [http://www.telit.com](http://www.telit.com/)

Our aim is to make this guide as helpful as possible. Keep us informed of your comments and suggestions for improvements.

Telit appreciates feedback from the users of our information.

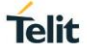

#### 1.4. Text Conventions

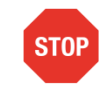

Danger – This information MUST be followed or catastrophic equipment failure or bodily injury may occur.

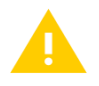

Caution or Warning – Alerts the user to important points about integrating the module, if these points are not followed, the module and end user equipment may fail or malfunction.

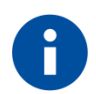

Tip or Information – Provides advice and suggestions that may be useful when integrating the module.

All dates are in ISO 8601 format, i.e. YYYY-MM-DD.

#### 1.5. Related Documents

- BlueMod+S AT Command Reference, 80507AT10751A
- BlueMod+S User Guide, 1VV0301277

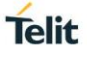

## <span id="page-8-0"></span>**2. GENERALS**

A Bluetooth Beacon is essentially a device that broadcasts a unique ID to let potential beacon enabled smartphones know it is there. This is a one way communication originating in the beacon, so the beacon itself does not know anything about the remote device.

iBeacon is a special technology licensed by Apple. It requires the acceptance of the iBeacon license agreement to get the specification and making products based on that specification.

The functionality to seeing these beacons is implemented in iOS 7+ on operating system level, but to act on a visible beacon always requires an app that knows the beacon ID and that includes all additional functionality.

Android already requires a custom app (and service) to just see the Beacon.

The BlueMod+S can be used for developing beacons that are compatible with iBeacon technology and also for developing custom beacons.

The beacon functionality can be verified with the freely available Nordic Semiconductor Beacon applications for Android or iOS.

Note:

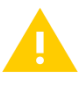

Because the beacon and the Telit Terminal I/O technology both make exclusive use of the manufacturer specific Advertising Data- type they cannot be used concurrent. A BlueMod+S configured as a beacon following this application note does not provide Terminal I/O functionality.

## <span id="page-9-0"></span>**3. SOFTWARE CONFIGURATION**

In this chapter you will find a list of AT commands to configure the BlueMod+S as a Beacon. After issuing one command you should wait for receiving an OK string from the BlueMod+S before issuing the next command.

#### <span id="page-9-1"></span> $3.1.$ Basic Configuration Commands

Reset the module to defaults.

#### *AT&F*

Switch the internal Terminal I/O implementation off.

#### *AT+LETIO=0*

Setup the advertisement interval to e.g. 760 ms. The advertisement interval has direct influence on the power consumption of you beacon. It defines in which interval the transmitter is active.

#### *AT+LEADINTMIN=760*

#### *AT+LEADINTMAX=760*

Next you have to configure the advertisement data. The advertisement data used in this example is compatible to the Nordic Semiconductor beacon applications.

#### *AT+LEADDATA=0201061aff4c0002150112233445566778899AABBCCDDEEFF 000010002c5*

Fixed data fields:

- Bluetooth Low energy Flags: "020106"
- Length of the manufacturer data: "1A"
- Manufacturer data AD-type: "FF"
- Company identifier from Bluetooth SIG: "4C00" (here Apple ID see chapter [5\)](#page-12-0)

Variable data fields which could be modified to meet your use case:

- The 128-bit ID: "01122334-4556-6778-899A-ABBCCDDEEFF0"
- Major value (1): "0001"
- Minor value (2): "0002"
- Measured power used for distance detection: "C5" (RSSI in 1 meter distance)

Set the advertising mode to none connectable.

#### *AT+LEADPAR=advtype=3*

Enable customized advertising.

#### *AT+LEADE=1*

Save the configuration.

#### *AT&W*

Reset the module to make the saved configuration active.

#### *AT+RESET*

The BlueMod+S module is now working as a Beacon, compatible with the nRF Beacon App from Nordic Semiconductor.

**Telit** 

#### <span id="page-10-0"></span>Advanced Configuration Commands  $3.2.$

To save a maximum of power it would be a good idea to use the UICP mode for the serial interface. Please have a look at the BlueMod+S User Guide for more information on UICP.

### *AT+UICP=1*

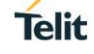

## <span id="page-11-0"></span>**4. VERIFYING THE BEACON FUNCTIONALITY WITH THE NORDIC nRF BEACONS iOS APP**

You can download the nRF Beacons App for iOS from the iTunes App store.

Note:

You have to configure the UUID and the major and minor identity to the correct values otherwise the nRF Beacon App will not find the Beacon.

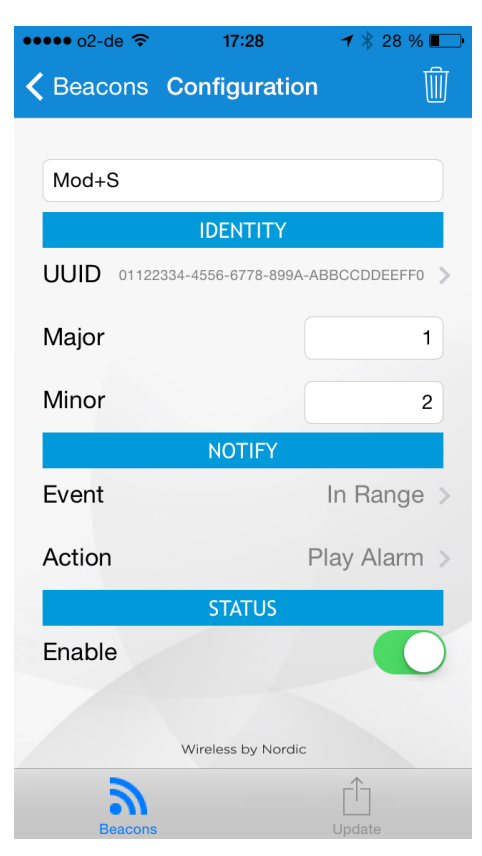

*Figure 1: Beacons configuration*

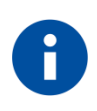

#### Note:

Please make sure that location services are enabled in your iOS device. Otherwise the beacon cannot be found.

**Telit** 

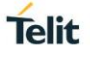

## <span id="page-12-0"></span>**5. USING THE APPLE ID**

In iOS 8, Apple has changed its policy regarding the iBeacons. It now supports only beacons having manufacturing ID set to Apple ID (0x004C) in advertising packet. Beacons having manufacturing ID set to other vendor IDs will not be recognized by the Core Location API in iOS 8. Therefore, iOS app nRF Beacon will not work with these beacon devices if their manufacturing ID is not set to Apple ID in advertising packet.

#### <span id="page-12-1"></span> $5.1.$ Get the iBeacon Specification

You may download the resources for developing or manufacturing iBeacon products that integrate iBeacon technology using the Proximity Beacon Specification R1 from [https://developer.apple.com/ibeacon/.](https://developer.apple.com/ibeacon/)

The acceptance of the iBeacon license agreement is required.

Please visit the Apple developer site for iBeacon for more information.

# Telit

## <span id="page-13-0"></span>**6. LINKS AND TRADEMARKS**

For more information to iBeacon technology see: <https://developer.apple.com/ibeacon/> <https://developer.apple.com/ibeacon/Getting-Started-with-iBeacon.pdf>

iBeacon is a trademark of Apple Inc.

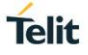

## <span id="page-14-0"></span>**7. DOCUMENT HISTORY**

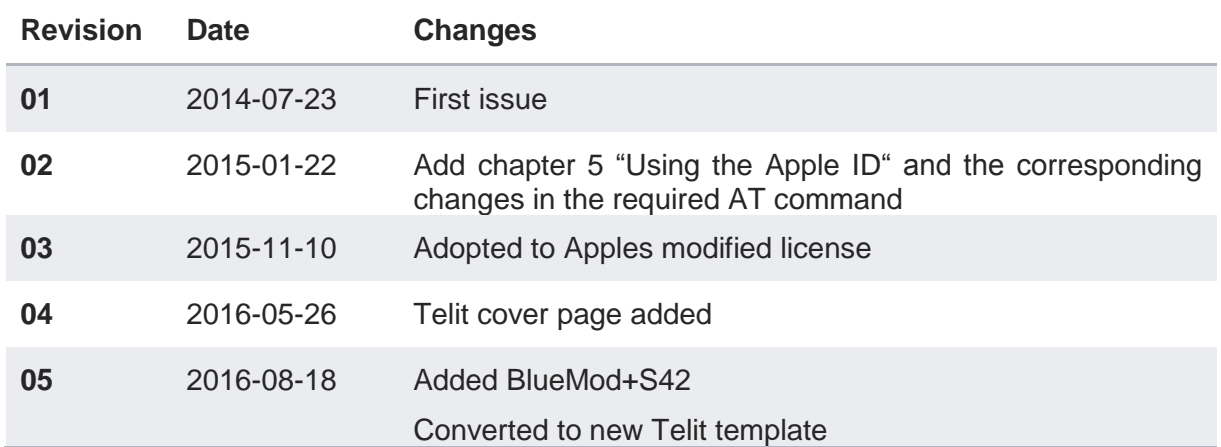

# **SUPPORT INQUIRIES**

Link to www.telit.com and contact our technical support team for any questions related to technical issues.

# www.telit.com

**Telit Communications S.p.A.** Via Stazione di Prosecco, 5/B I-34010 Sgonico (Trieste), Italy

**Telit IoT Platforms LLC** 5300 Broken Sound Blvd, Suite 150 Boca Raton, FL 33487, USA

**Telit Wireless Solutions Inc.** 3131 RDU Center Drive, Suite 135 Morrisville, NC 27560, USA

Telit Wireless Solutions Co., Ltd. 8th Fl., Shinyoung Securities Bld. 6, Gukjegeumyung-ro8-gil, Yeongdeungpo-gu Seoul, 150-884, Korea

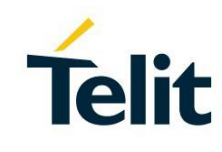

Telit Wireless Solutions Ltd. 10 Habarzel St. Tel Aviv 69710, Israel

**Telit Wireless Solutions** Technologia e Servicos Ltda Avenida Paulista, 1776, Room 10.C 01310-921 São Paulo, Brazil

Telit reserves all rights to this document and the information contained herein. Products, names, logos and designs described herein may in whole or in part be subject to intellectual property rights. The information contained herein is provided "as is". No warranty of any kind, either express or implied, is made in relation to the accuracy, reliability, fitness for a particular please visit www.telit.com Copyright © 2016, Telit